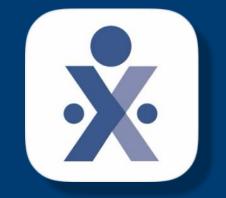

## **HHAeXchange**

© Copyright 2022 VNS Health. All rights reserved.

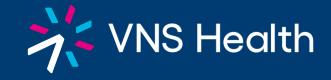

1

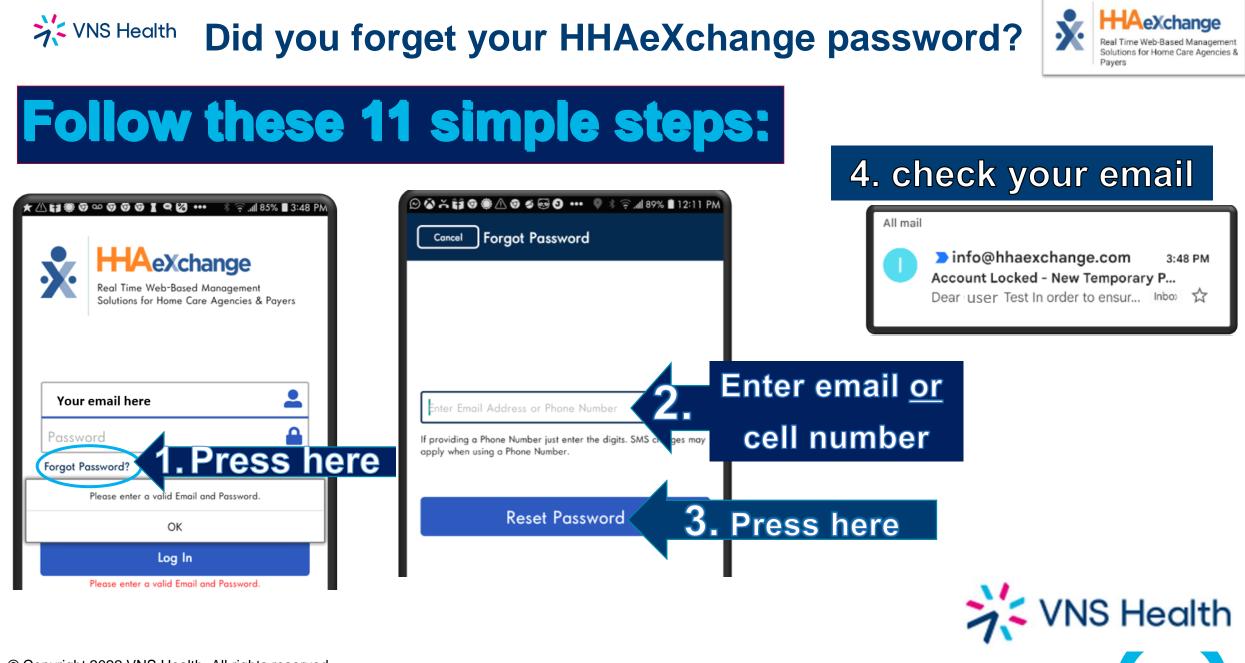

VNS Health

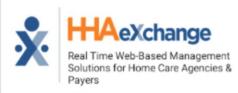

We have recently disabled your account for security reasons. To reset your password, follow the quick steps:

- . Open the HHAeXchange
- 2. Enter the email address entered during sign-up as your Username
- Enter temporary password: '6sd6fP\$a' do not enter the quotes in between the password

5. Write down the temporary password from the email Exactly how it is here

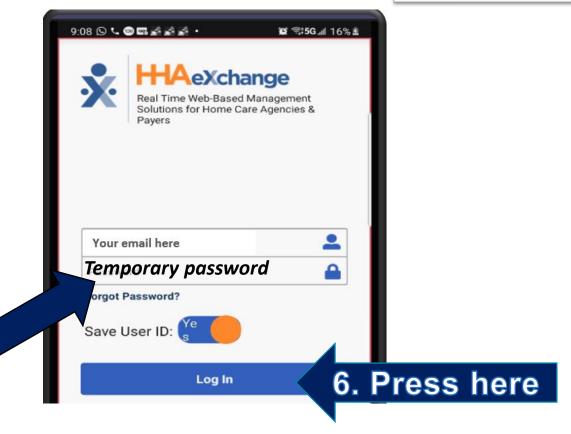

VNS Health

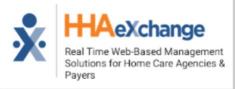

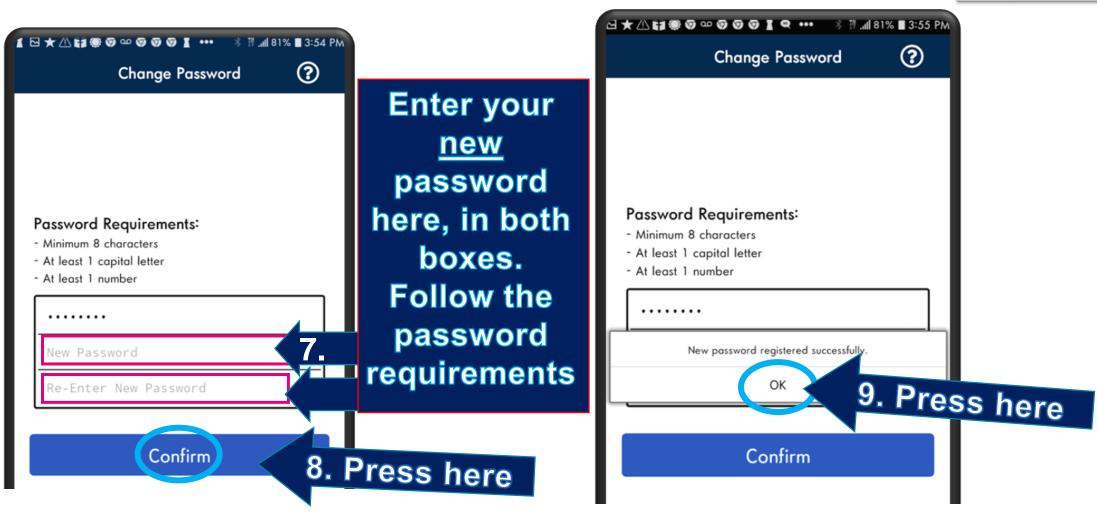

© Copyright 2022 VNS Health. All rights reserved.

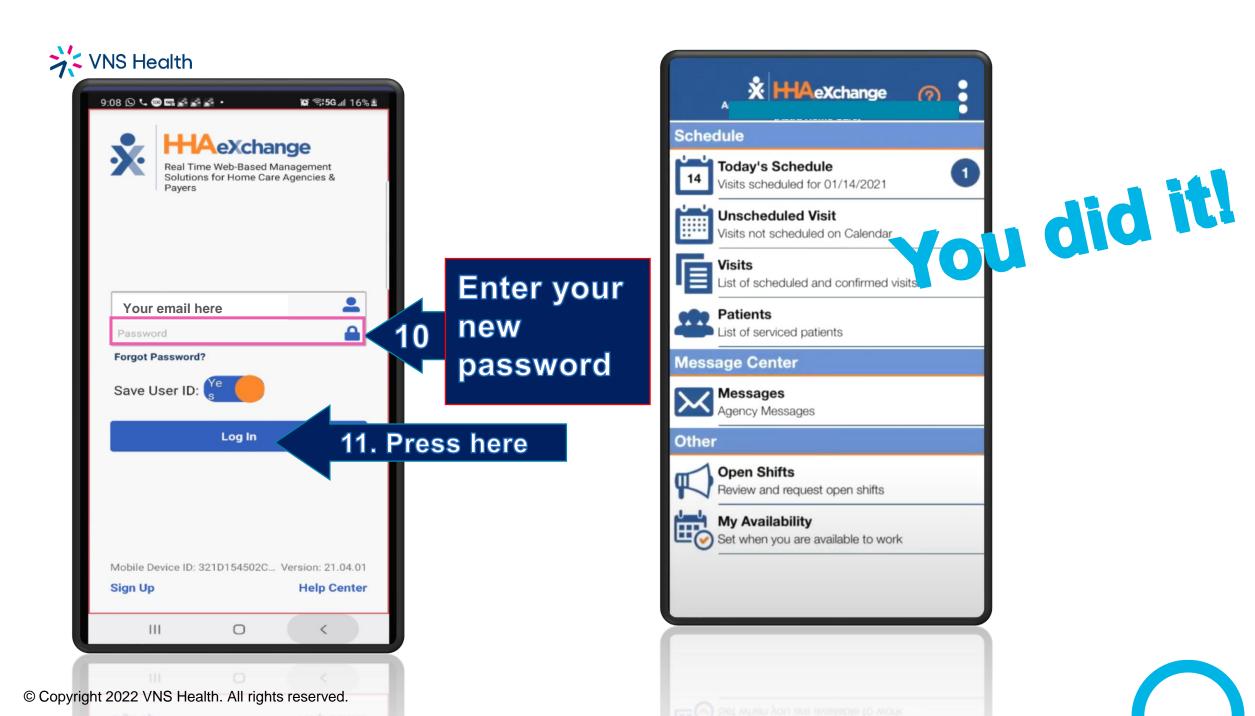

### VNS Health

HHA's are Required to use the automated call in system. A task code sheet will only be accepted if the client has no telephone, and will NOT be accepted for any other reason.

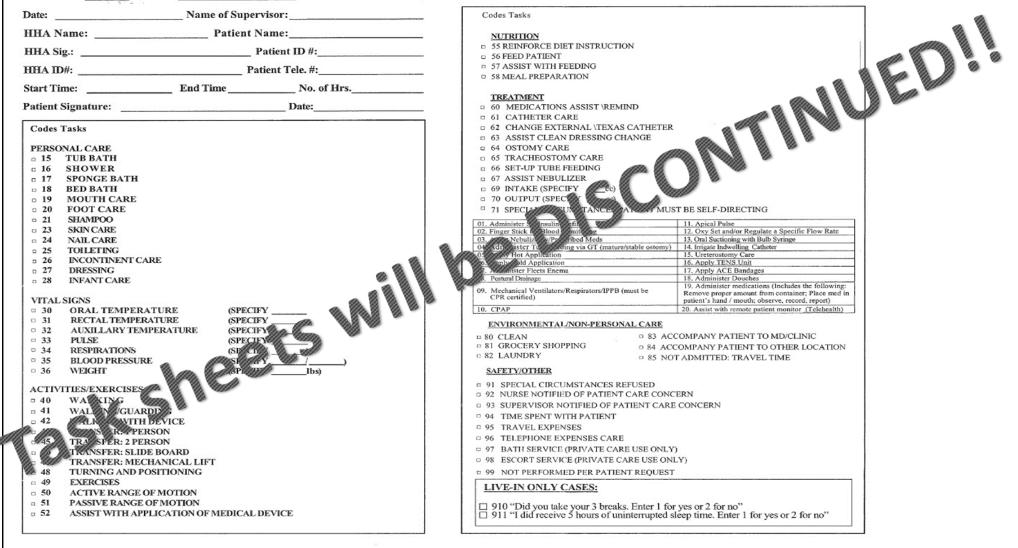

VNS Health HHA's are <u>Required</u> to use the <u>automated call in system</u>. A task code sheet will only be accepted if the client has no telephone and will NOT be accepted for any other reason.

>

#### YOU MUST KNOW:

1. Complete this card at end of shift and save time when you make the call.

#### **Home Health Aide**

#### **Task Codes**

HHA Name: \_\_\_\_\_\_

ID#:\_\_

#### **INSTRUCTIONS:**

1. This record is to be completed at the end of each shift for each patient that you service.

2. Put a check mark (X) in the boxes next to all the codes call ing to all the tasks that you have done. If the patient refuses a task se concode "99" and enter the task the patient did not want.

3. Key in the codes for all tasks at the end of each snift.

4. One sheet should be completed for each shift with the correct task codes marked

5. Ul take are to be performed according to the Plan of Care for the atter s care only. A Home Health Aide is **not required** or authorized to perform other services, even if requested by the patient and/or the patient's family. If you receive such an unauthorized request, you should contact your Supervisor for assistance.

- 2. Make only one call at the start of your shift and one call at the end.
- 3. We pay for each telephone call and the longer the call the more we
- 4. The numbers are the codes which represent the task you can perform your patient as long as it is listed on the Plan of Care. Enter on the control of your patient as you have done on this shift, AND those that were refused you patient.
- 5. The task codes you enter i to  $e_{\rm F}$  be at the end of the shift is a record of tasks for that shift and must be accurate
- 6. Start you have the d make your call. End your shift on time then make your call and d in a 1 sk C des.
- Your pay is generated based on the information you provide.
  - 8. <u>If you start late</u>: clock in and you must make up your time if the patient allows you to and your supervisor must approve it so that the service hours can be complete. *We* can only bill and pay you for actual service provided.
  - 9. Call your supervisor if you arrive on time but could not make the call then for whatever reason.
  - 10. <u>Dishonestly documenting tasks or Forgery of Signatures will result in immediate</u> <u>termination from Partners in Care</u>.
  - 11. FOR LIVE-IN ONLY: You Must Key in task codes 910, and 911.
    - FAX TO: (212) 290-3088 OR (212)290-3087
      - "IF NECESSARY"

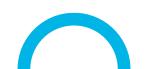

7.5

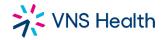

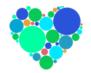

# Important website to know: hha.vnshealth.org

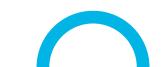

© Copyright 2022 VNS Health. All rights reserved.